## **Importante**

Lea detenidamente el apartado PRECAUCIONES; la Guía de instalación y el Manual del usuario que encontrará en el CD-ROM para familiarizarse con las normas de seguridad y los procedimientos de uso. Conserve este manual para consultas posteriores.

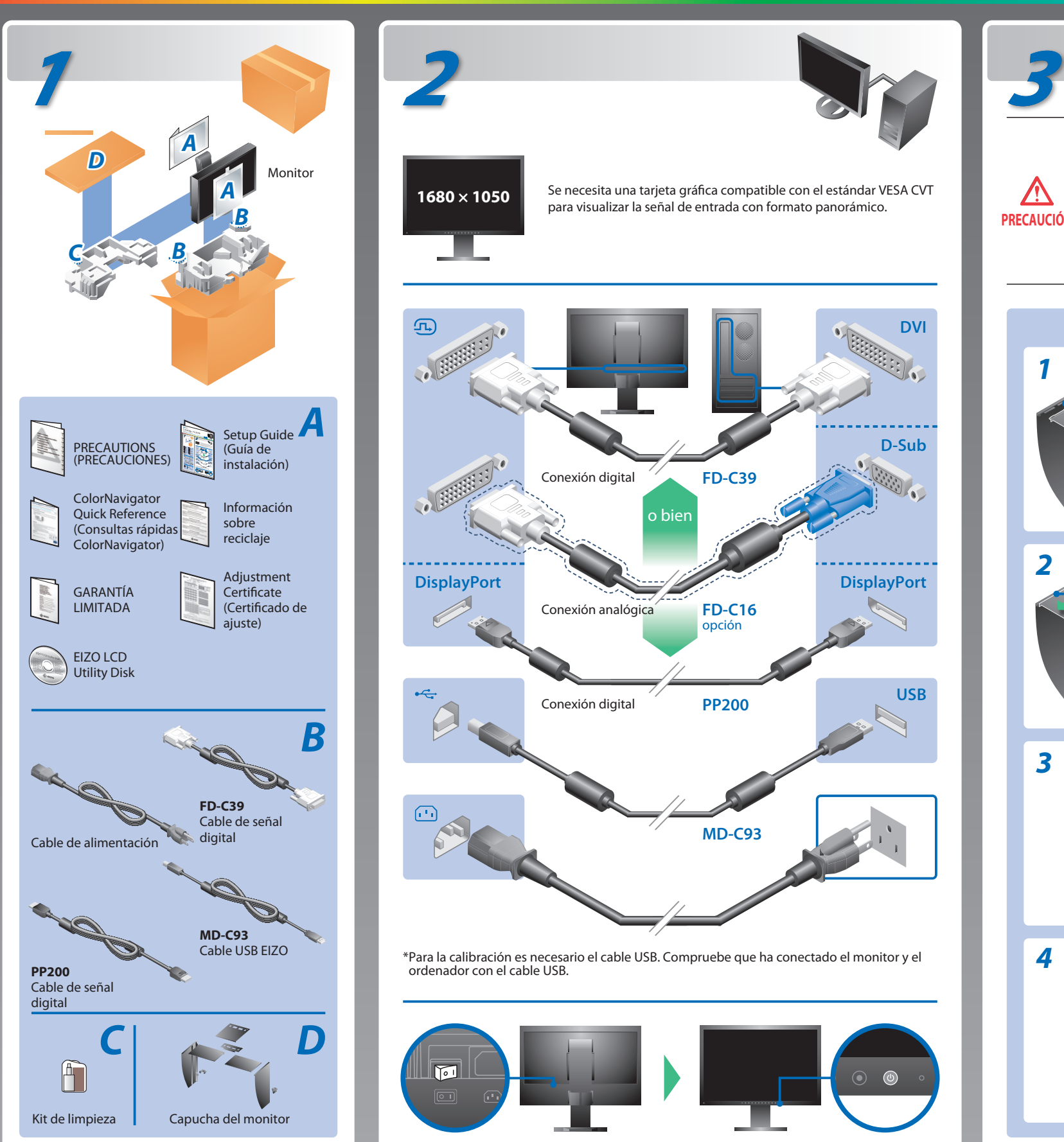

## **Guía de instalación**

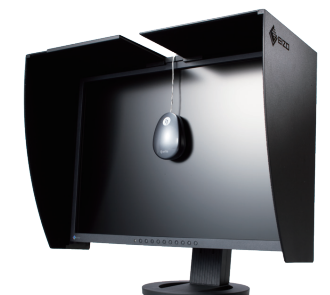

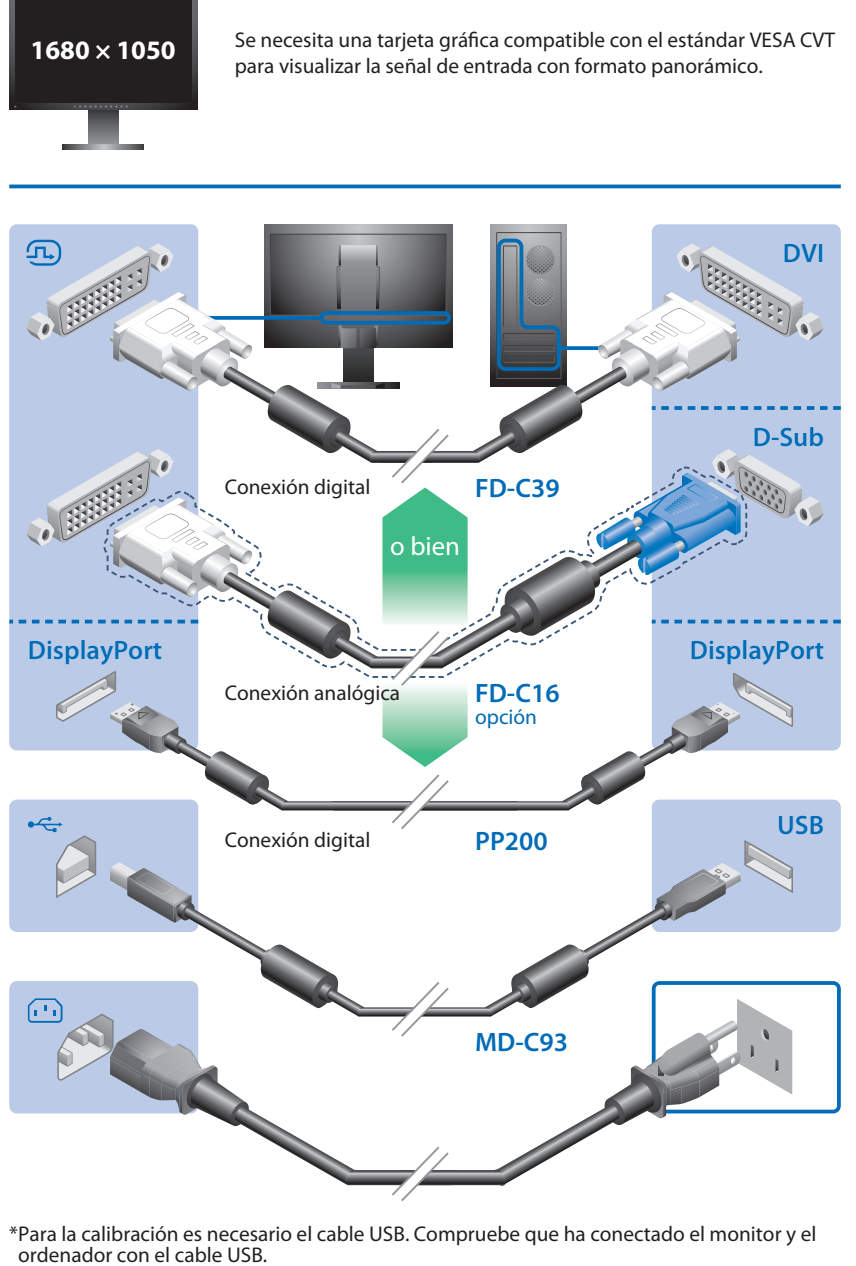

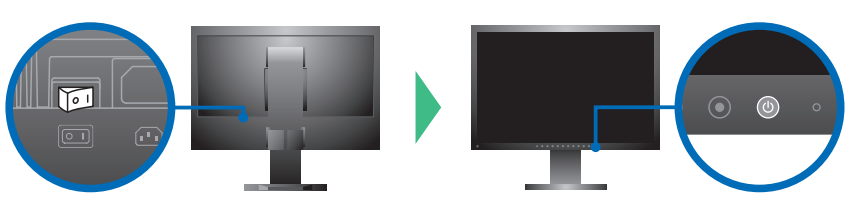

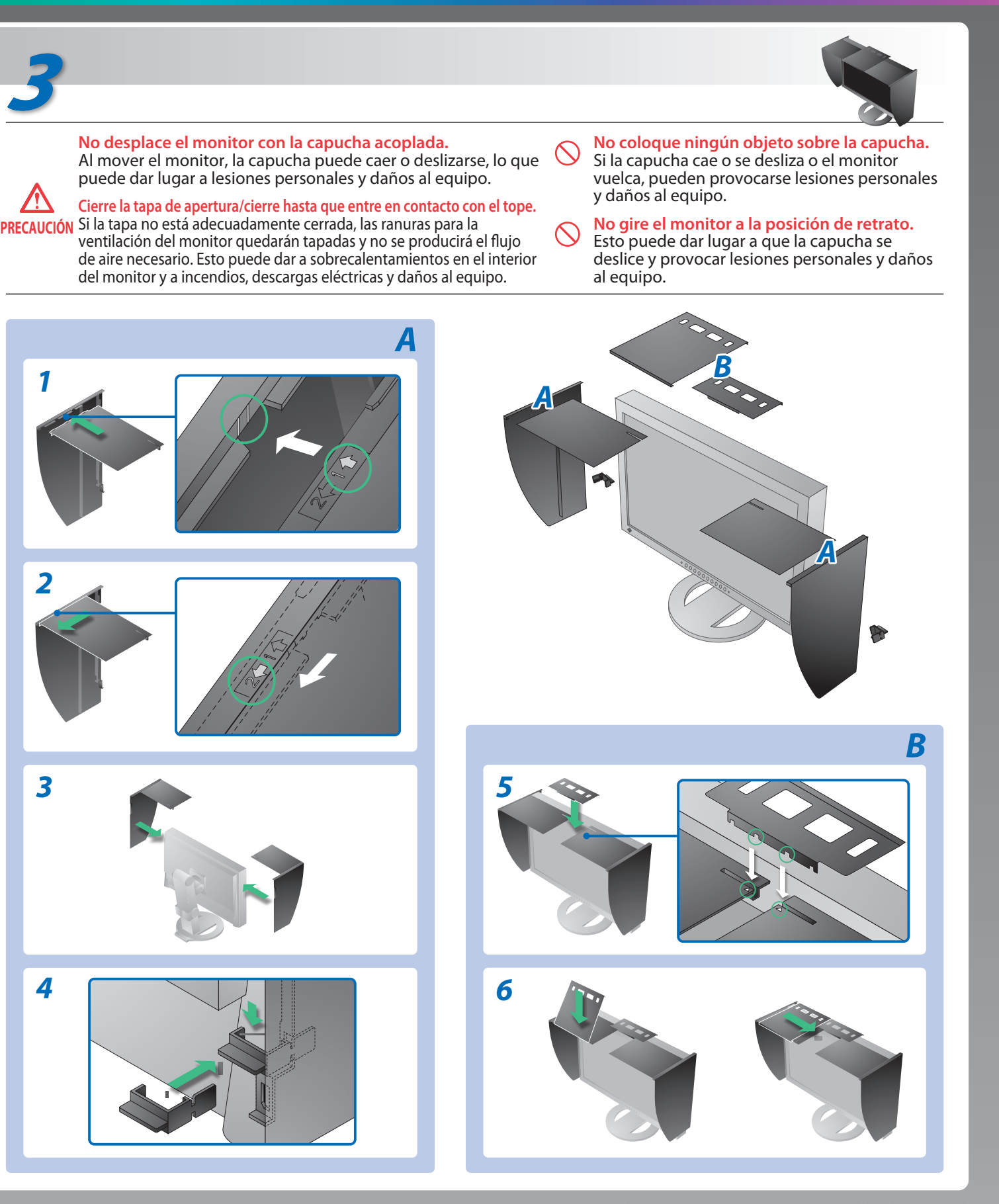

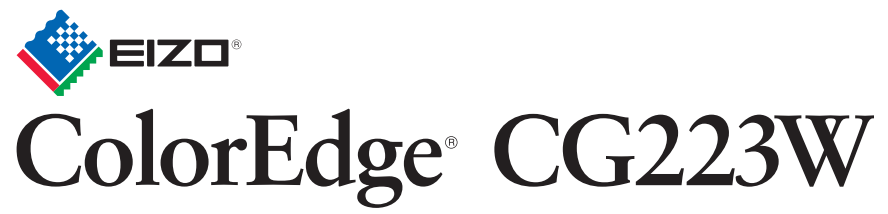

Calibración del monitor en color de pantalla de cristal líquido

# **Problemas con la visualización de imágenes**

### **Posible causa y solución**

Si tras seguir las soluciones propuestas no se muestra ninguna imagen en el monitor, póngase en contacto con su distribuidor local.

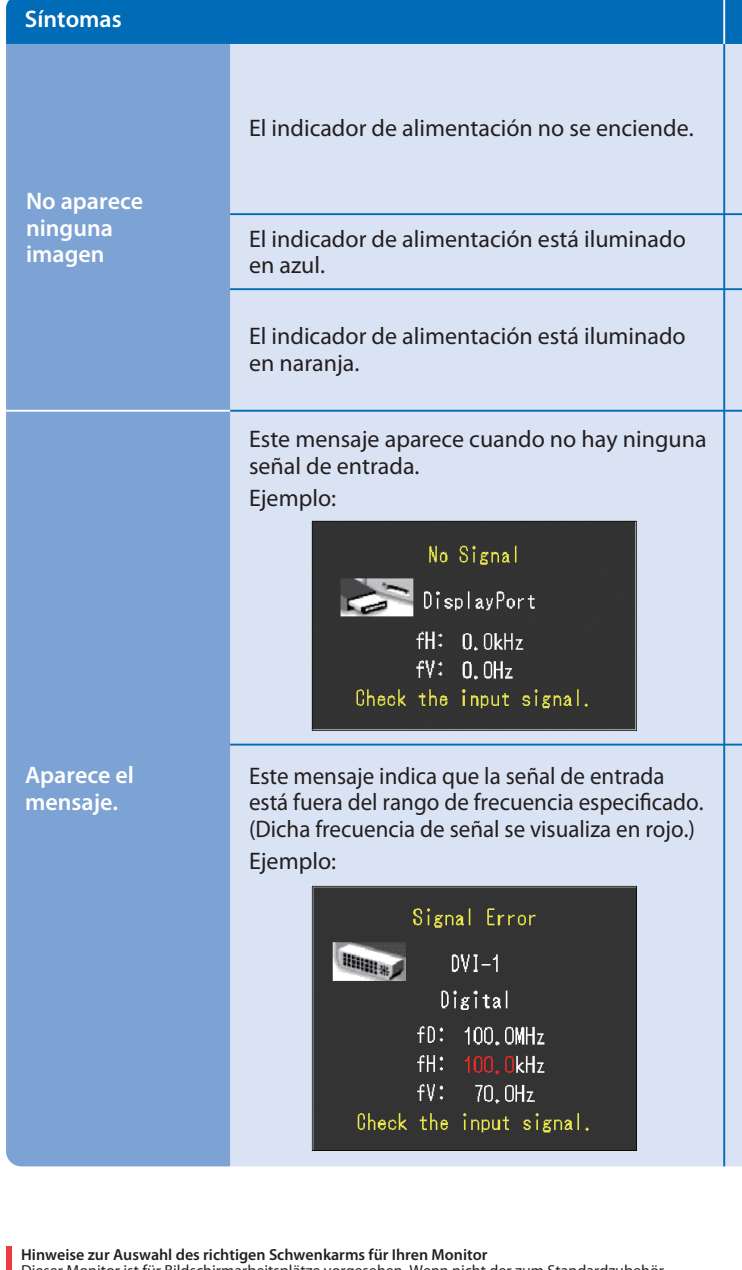

Dieser Monitor ist für Bildschirmarbeitsplätze vorgesehen. Wenn nicht der zum Standardzubehör<br>gehörigeSchwenkarm verwendet wird, muss statt dessen ein geeigneter anderer Schwenkarm installiert<br>werden. Bei derAuswahl des Sc

- Compruebe que el cable de alimentación esté conectado correctamente. Si el problema persiste, apague el monitor y, a continuación, vuelva a encenderlo pasados algunos minutos.
- Encienda el interruptor de alimentación principal.
- $\cdot$  Pulse $\circledcirc$ .
- Configure los valores de ajuste de [Brillo], [Contraste] y [Ganancia] a un nivel superior.
- $\cdot$  Cambie la señal de entrada con  $\circledS$ .
- Utilice el ratón o el teclado.
- Compruebe que el ordenador esté encendido.
- Es posible que aparezca el mensaje que se muestra en la parte de la izquierda, ya que algunos ordenadores no emiten esta señal al encenderse.
- Compruebe que el ordenador esté encendido.
- Compruebe que el cable de señal esté bien conectado.
- Cambie la señal de entrada mediante el botón  $\circledS$ .
- Compruebe que el ajuste de la señal del PC coincida con el ajuste de resolución y de frecuencia vertical del monitor.
- Reinicie el ordenador.
- Utilice el software de la tarjeta gráfica para seleccionar el modo de visualización adecuado. Consulte el manual de la tarjeta gráfica para obtener más información.
- fD : Frecuencia de puntos (Se muestra únicamente con las entradas de señal digital)
- fH : Frecuencia horizontal
- fV : Frecuencia vertical

**Hinweis zur Ergonomie :**<br>Dieser Monitor erfüllt die Anforderungen an die Ergonomie nach EK1-ITB2000 mit dem Videosignal,<br>1680 × 1050 Digital Eingang und mindestens 60,0 Hz Bildwiederholfrequenz, non interlaced.<br>Weiterhin

Übermäßiger Schalldruck von Ohrhörern bzw. Kopfhörern kann einen Hörverlust bewirken.<br>Eine Einstellung des Equalizers auf Maximalwerte erhöht die Ausgangsspannung am Ohrhörer-<br>bzw. Kopfhörerausgang und damit auch den Schal

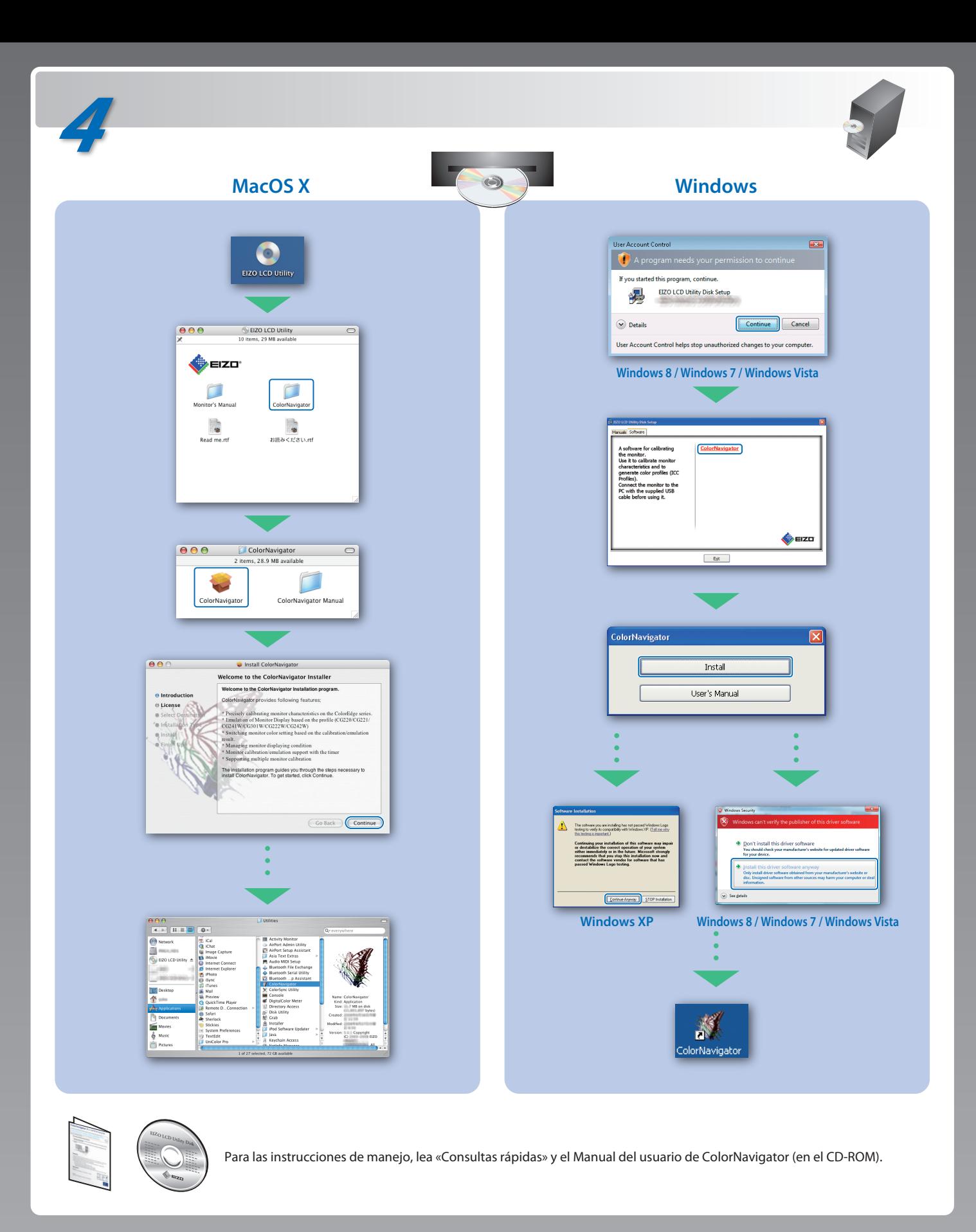

- 
- "Maschinenlärminformations-Verordnung 3. GPSGV:<br>Der höchste Schalldruckpegel beträgt 70 dB(A) oder weniger gemäss EN ISO 7779"
- [Begrenzung des maximalen Schalldruckpegels am Ohr] Bildschirmgeräte: Größte Ausgangsspannung 150 mV

Der Standfuß muß den nachfolgenden Anforderungen entsprechen:

- a) Der Standfuß muß eine ausreichende mechanische Stabilität zur Aufnahme des Gewichtes vom<br>Bildschirmgerät und des spezifizierten Zubehörs besitzen. Das Gewicht des Bildschirmgerätes und<br>des Zubehörs sind in der zugehören
- 
- 
- 
- min. nach hinten ≥ 5°). e) Der Standfuß muß die Möglichkeit zur Drehung des Bildschirmgerätes besitzen (max. ±180°). Der
- 
- maximale Kraftaufwand dafür muß weniger als 100 N betragen.<br>f) Der Standfuß muß in der Stellung verharen, in die er manuell bewegt wurde.<br>g) Der Standfuß muß in standfusses muß weniger als 20 Glanzeinheiten betragen (seide